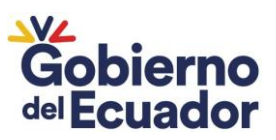

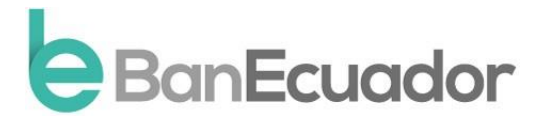

# **Guía de Postulación**

## **REMATES EN LÍNEA**

**1.** El interesado deberá crear un usuario y contraseña en la plataforma digital de la Corporación Financiera Nacional (CFN), a través del siguiente link: https://remates.cfn.fin.ec/cfn-application-portal-remateweb/pages/registroUsuario.xhtml, para lo cual deberá registrarse llenando los campos correspondientes con la información solicitada.

### **Importante:** El registro se realizará de acuerdo al tipo de persona: Natural o Jurídica.

- **2.** Una vez registrado en la plataforma deberá identificar el bien de su interés dando clic en la imagen correspondiente donde se visualizará la siguiente información:
- **Tipo de Bien:** Si es un bien inmueble o un bien mueble.
- **Logo de Institución:** Imagen del logo de la institución bancaria a la que pertenece el bien seleccionado:

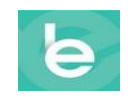

- **Avalúo:** Define el valor del bien, siendo el monto base sobre el cual podrá realizar su postura, sin que en ningún caso se acepte un valor inferior a éste.
- **Provincia:** Información geográfica de la provincia de locación del bien.
- **Cantón:** Información geográfica del cantón de locación del bien.
- **Parroquia:** Información geográfica de la parroquia de locación del bien.
- **Fecha máxima de entrega de documentos:** Indica la fecha máxima que tienen los postores para cargar los documentos digitalizados a fin de ser calificados para participar en el remate de su interés.
- **Importante:** Los postores que no cumplan con la carga de la documentación hasta esta fecha, no podrán participar en el remate.
- **Fecha Visita:** Fecha definida para que el interesado pueda realizar una visita del bien.
- **Fecha del Remate:** Fecha en la que se realizará el remate del bien.
- **Fecha Fin de Remate:** Fecha que finalizará el remate del bien.
- **Fecha de Audiencia:** Fecha en la que se realizará la audiencia para determinar al postulante oferente ganador del bien y se proceda con la adjudicación respectiva. Al finalizar este evento se publicará en el portal el acta de adjudicación.

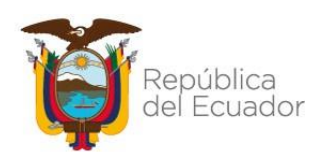

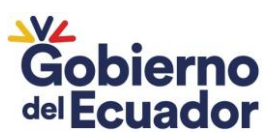

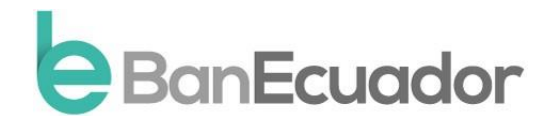

 **Acepta Pago a Plazo:** Nos indica si el bien objeto de remate acepta o no un pago con modalidad a plazo. Los valores de las posturas solo se aceptarán mediante depósito bancario en la cuenta de ahorros Nro. 4-02089147-5., designada para tales efectos. El valor a consignar no puede ser inferior al 10% del total de la posturarealizada, en caso de ser un remate al contado; y el 15%, si es a plazo.

#### **Accesos directos**:

- **Descripción del Bien:** Panel desplegable que muestra la descripción del bien de forma detallada.
- **Regresar:** Regreso a la página de inicio.
- **¡Quiero participar!:** Botón para iniciar la participación en el remate sobre el bien seleccionado. Este botón estará habilitado únicamente hasta la fecha que se permita la carga de formularios en cada remate.
- **3.** Revisión de información del bien seleccionado, con los siguientes datos:
	- **Providencia:** Visualización y descarga de documento del aviso de remate que contiene el extracto de la providencia asociada al bien seleccionado.
	- **Informe Pericial:** Visualización y descarga del Informe Pericial asociado al bien seleccionado.
- **4.** Participación en el proceso dando clic en el botón **¡Quiero participar!** Automáticamente estará registrado en el remate publicado por BanEcuador B.P.
	- **5.** Gestión de documentación en **Descarga de Formularios Obligatorios** y **Carga de Formularios**:
		- **Descarga Formularios:** Descarga de formularios obligatorios para el proceso de remate.
		- **Carga Formularios:** En este espacio podrá realizar la carga de los documentos que han sido previamente llenados y adjuntando documentos requeridos. Deben contener la información correcta y estar firmados por el interesado.

**Importante:** Para que estos botones se habiliten, el usuario debe estar inscrito como postor oferente en el remate del bien. Estarán habilitados únicamente hasta la fecha de carga de formularios.

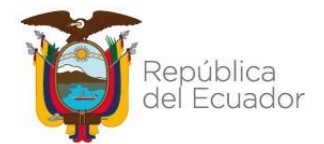

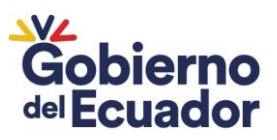

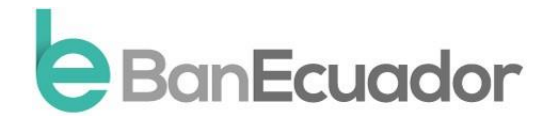

- **6.** El día del remate se habilitará el sistema por 24 horas para que el ciudadano interesado realice el registro de su postura, en el que podrá visualizar lo siguiente:
	- **Valor Avalúo:** Monto base sobre el cual se podrá realizar una postura, sin que en ningún caso se acepte un valor inferior a éste.
	- **Valor de su Postura:** Definición del monto de la postura que se va a realizar. El valor a consignar no podrá ser inferior al 10% del total de la postura realizada, en caso de ser un remate al contado; y, el 15%, si es a plazo. Este campo se autocompleta sobre el valor del avalúo. Si ya se ha registrado una postura, aquí aparecerá el valor de la última postura realizada. A un lado se visualizará un mensaje informativo, que dirá: *"Valor de su postura no puede ser menor al valor del avalúo"*.
	- **Forma de Pago:** Permitirá seleccionar 2 opciones: *"CONTADO"* y *"A PLAZOS"*. Por defecto, aparece seleccionado la opción *"CONTADO"*; se habilitará la opción *"A PLAZOS"* sólo si el bien seleccionado permite esta forma de pago.
	- **Calcular:** Cálculo de los valores del *PANEL PAGO*. Simulación de valores que se generarán al realizar una postura.
	- **Ver Mayor valor de Postura:** Está ubicado junto al botón de calcular, muestra el mayor valor de postura que han realizado sobre el bien seleccionado.
- **7.** Luego de ingresar su postura, el interesado deberá dirigirse a la ventanilla de cualquier agencia de BanEcuador B.P., a nivel nacional, con el **número de referencia** generado en la opción *"Realizar Postura"* del Portal de Remates en Línea de CFN y el **número de cédula y/o RUC, o pasaporte.** Consignar el valor correspondiente al bien a rematar, de conformidad a las especificaciones ingresadas en su postulación, sea el 10% (al contado) o 15% (a plazo) del avalúo bien a rematar directamente a la **Cuenta de Ahorros Remates en Línea N° 4- 02089147-5.**

En caso que el postor interesado realice el depósito en Cheque Certificado o Cheque de Emergencia, el instrumento deberá estar girado a la orden de BanEcuador B.P. El pago podrá receptarse en ventanilla, hasta la hora de cierre establecida por la agencia de BanEcuador B.P. que elija el postor, dentro del día que se celebre el remate.

**8.** El Delegado del Empleado Recaudador de la Unidad de Ejecución Coactiva donde se llevará a cabo el remate, instruirá a los ciudadanos respecto de los siguientes pasos a seguir dentro de este proceso.

### **IMPORTANTE: NO OLVIDES REVISAR LAS PREGUNTAS FRECUENTES.**